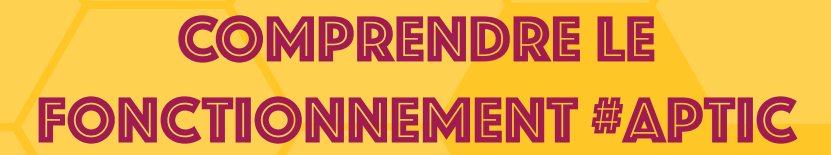

 $\sqrt{2}$ 

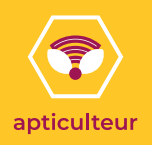

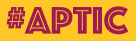

# cOMPRENDRE LE **FONCTIONNEMENT**

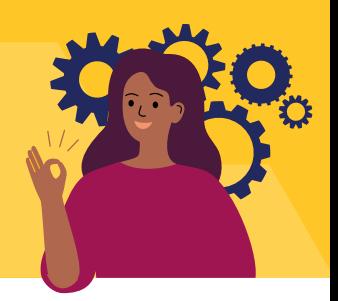

#### **COMMANDITAIRE une collectivité,**

**une entreprise, une fondation...**  $\rightarrow$  identifie un besoin  $\rightarrow$  cible un public prioritaire  $\rightarrow$  commande des pass #APTIC

## **RÉSEAU DE DISTRIBUTION**

**un centre social, une mairie...** remet au bénéficiaire les pass #APTIC avec une lettre d'orientation sur laquelle figurent les acteurs de médiation numérique qualifiés #APTIC en capacité de l'accueillir

### **ACTEUR DE MÉDIATION NUMÉRIQUE**

**un médiateur numérique au sein d'un centre social, d'un PIJ, d'une médiathèque...**

 $\rightarrow$  accompagne le bénéficiaire  $\rightarrow$  collecte ses pass #APTIC de manière à obtenir leurs contre-paiements

### **BÉNÉFICIAIRE un citoyen éloigné du numérique**

 se rend auprès d'un acteur de services de médiation numérique → accède à un accompagnement grâce à son carnet de pass #APTIC

**Notes**

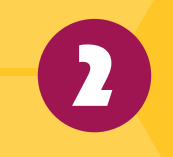

 $\mathbf{v}$ 

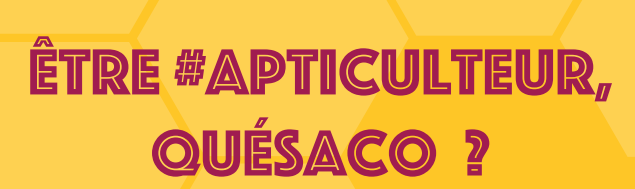

**Kit #APTICulteur** 

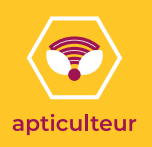

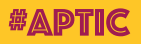

# ÊTRE #APTICULTEUR, quésaco ? quésaCo

**Vous êtes** médiateur numérique, animateur multimédia, fabmanager, maker, codeur, médiatéquaire, forgeur, concierge, libriste, écrivain public numérique, etc. Vous êtes un peu de chaque ou un peu tout à la fois, **bravo** ! Vous participez à l'accès aux cultures numériques pour le plus grand nombre.

### **VOUS ÊTES #APTICULTEUR...**

#APTIC a été pensé pour vous aider, vous valoriser, vous consolider.

### **Être #APTICulteur**

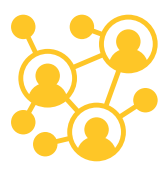

#### **Faire partie de la communauté #APTIC c'est...**

- augmenter la **visibilité** de votre structure,
- valoriser la **diversité de vos services et activités** de médiation numérique,
- **diversifier vos sources de revenus**.
- disposer d'**outils de gestion quotidienne** et de **bilans d'activités** en quelques clics.

### **Être #APTICulteur, c'est aussi être...**

- **identifié** comme un professionnel engagé dans le développement de l'inclusion et des cultures numériques,
- **valorisé** : vos compétences et vos savoir-faire sont mis en avant au sein du réseau et au-delà,
- **écouté** : vos avis, regards et alertes sur l'avenir des métiers, des activités et des lieux sont collectés, compilés et restitués,
- **pris en compte** en priorité dans les process d'amélioration de #APTIC,
- **privilégié** : vous faites partie des destinataires prioritaires de tous les goodies, cadeaux et invitations #APTIC.

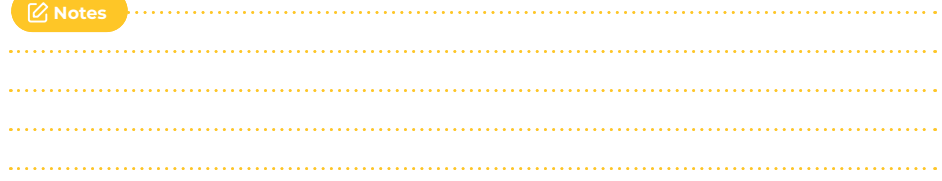

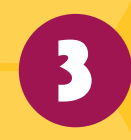

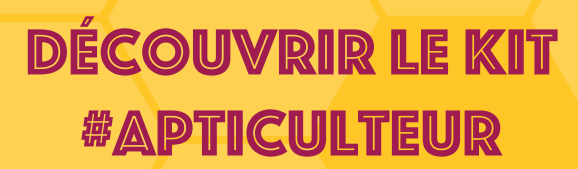

22.

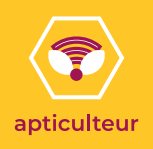

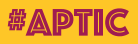

# Découvrir le kit **#APTICULTEUR**

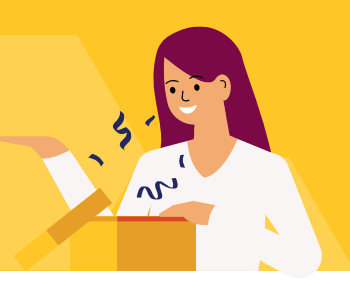

### **Dans votre kit**

De quoi est composé votre kit #APTICulteur ?

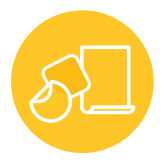

**Des outils de communication :** des affiches signalétiques à apposer dans vos locaux des autocollants #APTIC

Un autocollant et une affiche à apposer sur votre devanture pour permettre au public d'identifier votre lieu comme « acceptant les pass #APTIC pour paiement de vos services ».

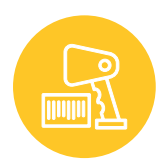

**Une douchette pour scanner** les pass #APTIC et une fiche pratique (#5) pour la paramétrer

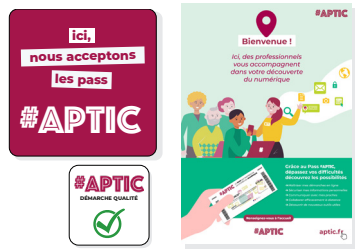

Un autocollant pour mettre en avant votre qualification #APTIC.

### **Des services associés**

**l'accès à votre espace en ligne,** dont vous avez reçu les accès par mail, pour gérer votre compte #APTIC, vos services, vos paiements avec #APTIC, vos contre-paiements

l'accès à des **tableaux de bord dédiés** (volume et types de services rendus, nombre de pass consommés dans votre structure...) et à des **rapports d'activité** sur une période choisie

le **référencement** sur la cartographie #APTIC en ligne des acteurs de médiation numérique qualifiés (voir la fiche #6)

le process de **sécurisation des paiements** et d'authentification du compte de versement des contrepaiements

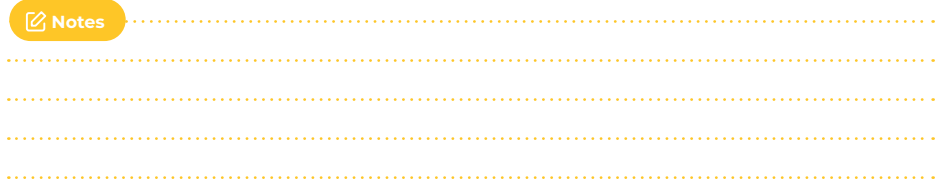

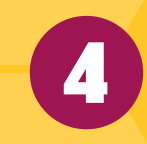

# **ACTIVER VOTRE KIT #APTIC**

Go

**Kit #APTICulteur** 

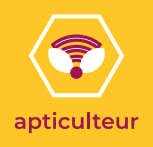

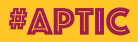

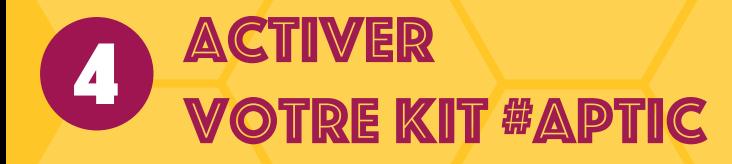

Quelques minutes de configuration sont nécessaires afin d'activer votre kit. Voici les instructions pour **se connecter à votre espace en ligne** #APTIC et pour **installer votre douchette** afin de scanner les pass des bénéficiaires.

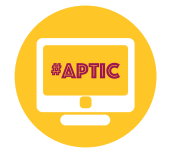

Rendez-vous sur **votre espace en ligne**

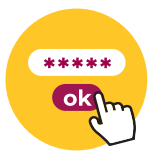

**Connectezvous** avec vos identifiants\*

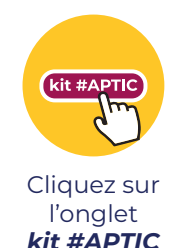

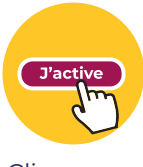

Cliquez sur *J'active mon kit*

*\* les identifiants sont les mêmes que ceux créés au début de votre parcours de qualification. Si vous avez oublié votre mot de passe, vous pouvez le réinitialiser en ligne sur console.aptic.fr/reset* 

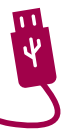

**Installez la douchette** pour scanner les codes-barres des pass #APTIC en suivant les instructions de **la fiche #5**

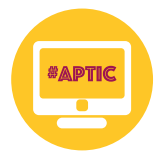

**Dernière étape** pour finaliser l'activation du kit : remplissez le champs prévu à cet effet avec le numéro de kit présent sur la boîte

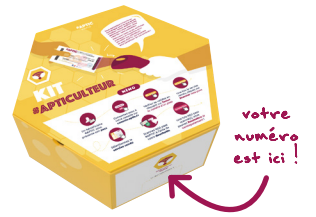

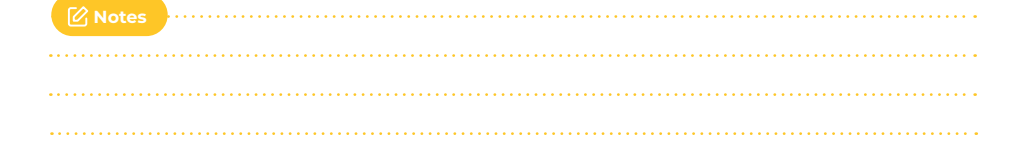

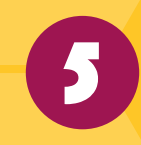

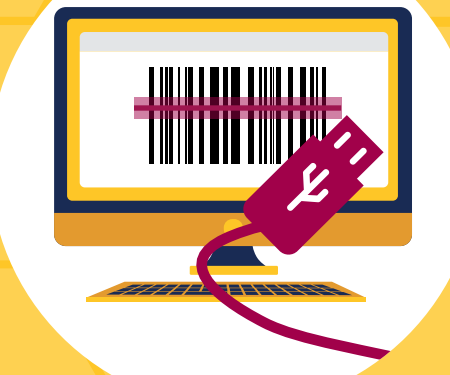

# Installer la douchette pour scanner les pass #APTIC

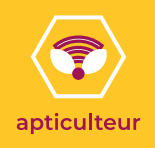

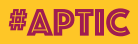

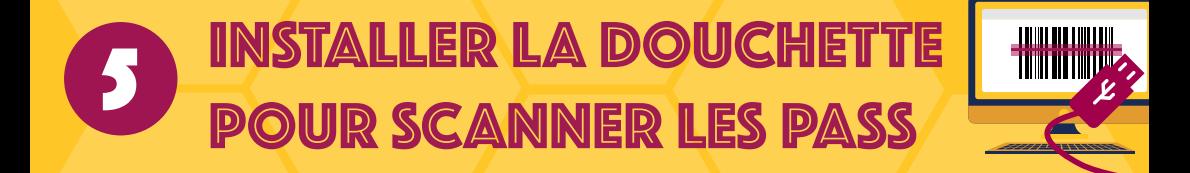

Après avoir suivi les instructions pour activer votre kit #APTIC (fiche #4), il est nécessaire de **configurer la douchette** pour pouvoir scanner votre premier pass.

### **Configurer**

### **Branchez la douchette** à un ordinateur via le port USB pour l'allumer.

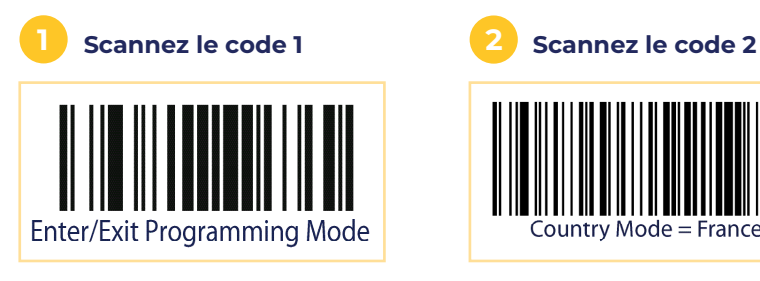

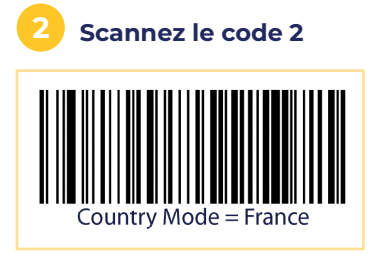

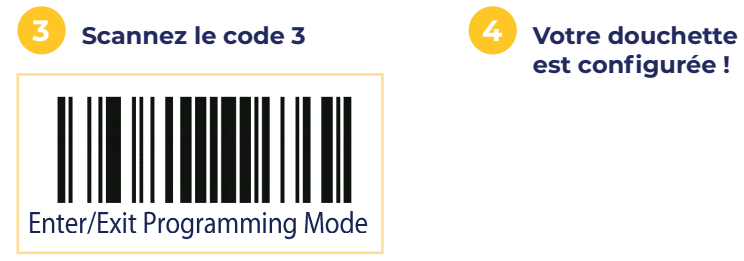

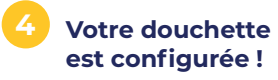

### **Réinitialiser**

En cas de dysfonctionnement avec la douchette, n'hésitez pas à la réinitialiser pour revenir aux réglages d'usine **en scannant ce code** et **reprenez les étapes de configuration**.

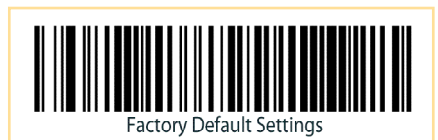

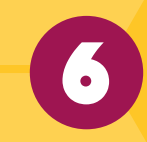

# être visible auprès des bénéficiaires DE PASS #APTIC

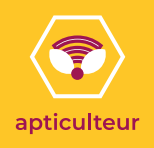

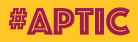

# 6 être visible auprès des bénéficiaires DE PASS **#APTIC**

### **La cartographie**

La cartographie des points de présence de médiation numérique #APTIC est un outil dynamique permettant le **référencement** des services disponibles sur le territoire ainsi que l'**identification** des organisations qualifiées #APTIC et leurs coordonnées.

#### **Les intérêts:**

**Optimiser l'orientation des bénéficiaires de pass #APTIC**

Cette cartographie est à disposition des aiguilleurs #APTIC et autres travailleurs sociaux qui cherchent à orienter des citoyens éloignés du numérique.

Elle leur permet d'orienter de manière qualitative ces citoyens vers des points de présence à proximité en capacité de les accueillir et disposant des compétences nécessaires pour répondre à leurs besoins.

La définition de catalogues de services participe à la mise en œuvre de parcours de compétences pour ces mêmes publics.

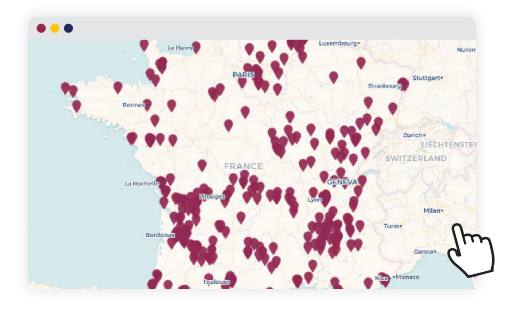

**Rendre visible le réseau de médiation numérique sur tout le territoire.**

### **Les lettres d'accompagnements**

Chaque bénéficiaire #APTIC reçoit avec son carnet de pass une lettre d'orientation listant **les points de présence qualifiés #APTIC près de chez lui** et en capacité de l'accueillir.

Veillez à bien **tenir à jour vos informations** sur votre espace en ligne afin de vous assurer une bonne visibilité sur ces outils !

**Notes**

# **ACCUEILLIR** vos bénéficiaires DE PASS **#APTIC**

A Lincoln Charles of Charles of Charles and

7

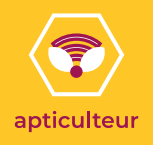

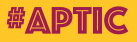

# **7 ACCUEILLIR VOS<br>RÉNÉEICLAIDES DE** bénéficiaires de pass #APTIC

Équipé et référencé sur **votre espace en ligne**, vous pouvez accepter les pass #APTIC comme moyen de paiement total ou partiel de vos services de médiation numérique :

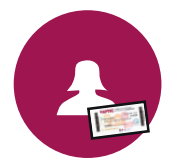

Un bénéficiaire #APTIC vous présente son **pass**

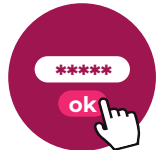

Connectez-vous à votre **espace en ligne**

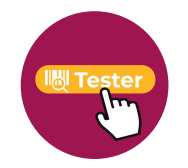

Vérifiez sa validité en cliquant sur *Tester la validité d'un pass*

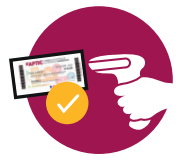

**Scannez** le pass pour le vérifier *(ou saisir l'identifiant du code-barres)*

#### Pensez à **tester la validité de chaque pass #APTIC en le scannant avant de rendre un service de médiation numérique** à son bénéficiaire afin de :

- vérifier la conformité du pass (label numérique inclusif, écriture orange fluo...)
- savoir si le pass est valide (millésime...)
- connaître les restrictions possibles qui lui sont attribuées (services spécifiques ciblés, territoires d'utilisation, etc.)

Dans le cas d'ateliers, pensez à **vérifier le pass de chaque participant.**  Une fois la validité du pass et la conformité de son utilisation confirmées, vous pouvez effectuer le service de médiation numérique demandé.

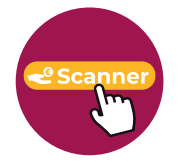

Une fois le service rendu, cliquez sur *Scanner mes pass*

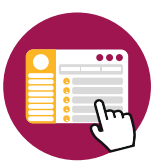

Sélectionnez le **service rendu**

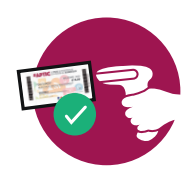

**Scannez** le(s) pass #APTIC à l'aide de votre douchette (ou saisir l'identifiant du code-barres)

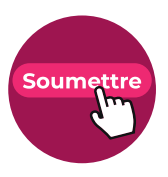

Une fois le(s) pass scanné(s), vous pouvez *Soumettre le contrepaiement* !

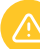

**Attention** : vous ne pouvez pas scanner plusieurs pass d'un même carnet pour un même service.

#### **Nous vous conseillons** :

 de noter dans l'espace prévu à cet effet sur les pass le numéro du service rendu selon le référentiel APTIC des services de médiation numérique;

 de conserver les pass #APTIC un an après leur utilisation afin d'avoir une traçabilité des paiements. Vous pouvez ensuite recycler les pass dans la poubelle appropriée.

1 pass <sup>1 SERVICE</sup> référencé dans<br><sup>le catalogue</sup>

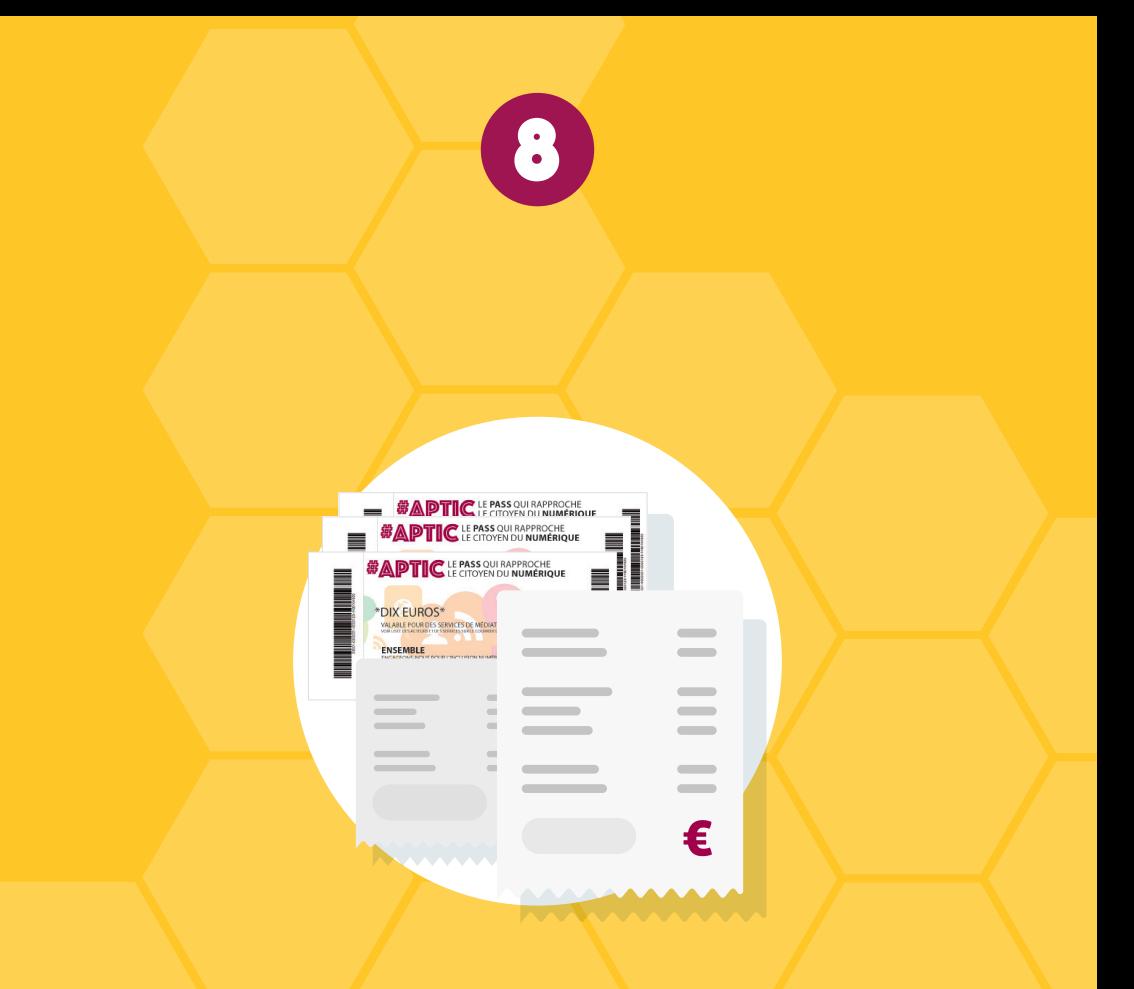

# **OBTENIR VOS CONTRE-PAIEMENTS**

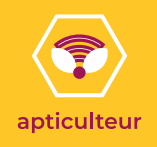

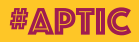

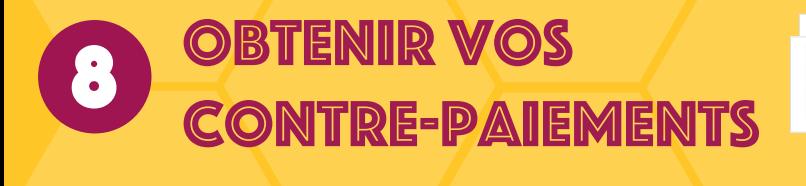

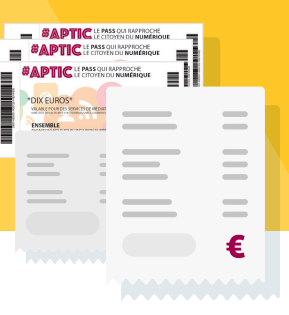

### **Le contre-paiement**

**Chaque début de mois**, nous lançons la mise en contre-paiement des pass #APTIC que vous avez progressivement scannés durant le mois précédent. Le montant de ce contre-paiement équivaut à **9,60€ pour un pass d'une valeur de 10€.**

### **Modifier vos informations bancaires**

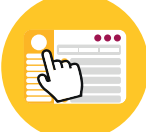

Votre espace en ligne vous permet de mettre à jour certaines informations (bancaires, de livraison, de facturation, etc) pour cela :

 Rendez-vous sur votre **espace en ligne** via le compte du responsable légal de l'organisation.

 Dans le menu à gauche de l'écran, cliquez sur *Mon organisation* puis *Détails de mon organisation*.

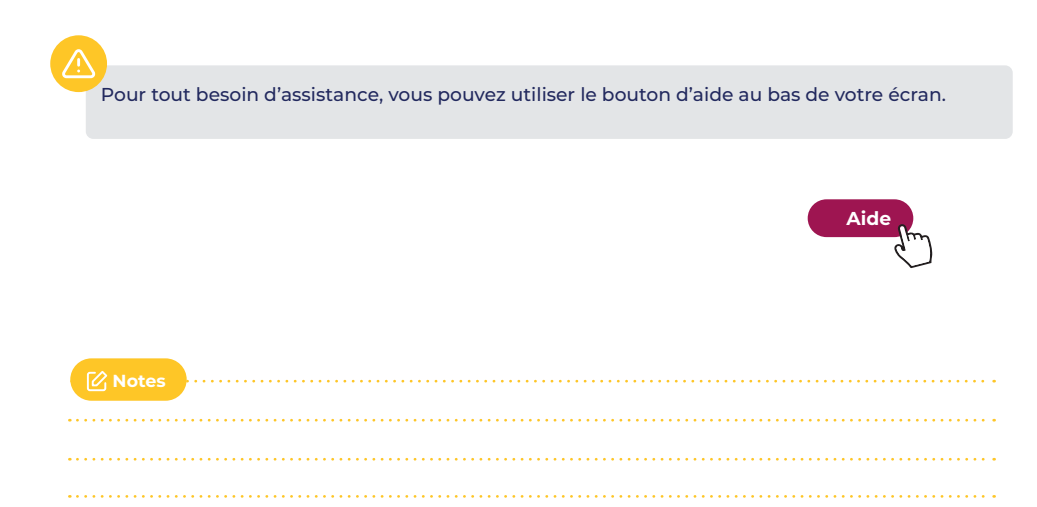

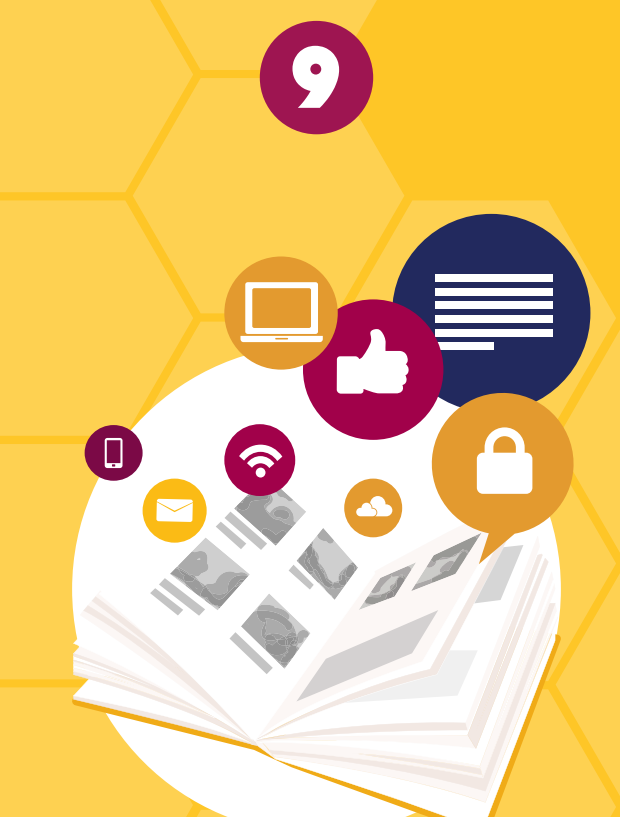

# Gérer votre catalogue de services

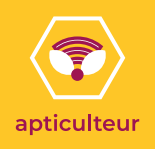

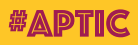

# **GÉRER VOTRE CATALOGU** DE SERVICES

### **Le référentiel national #APTIC**

Le référentiel est un outil permettant d'orienter les publics vers des acteurs de médiation numérique. Pour assurer une bonne orientation, il est primordial de connaître ce que chaque acteur propose.

**Le référentiel national #APTIC de services de médiation numérique est un bien commun composé de 129 services.** Il a été co-construit avec des acteurs de médiation numérique afin de structurer l'offre de services et avoir une nomenclature unique sur le territoire national.

**Cela a deux principaux objectifs :**

**Proposer une nomenclature des services de médiation numérique**

**Disposer d'une terminologie partagée**

### **Ajouter un service**

Comment ajouter ou supprimer un service de mon catalogue ? Une fois connecté sur votre espace en ligne, suivez la démarche suivante :

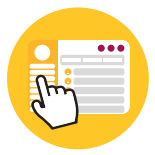

À gauche de l'écran, rendez-vous sur : *Mon catalogue de services*

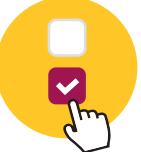

Dépliez les différentes catégories de services et **cochez** ceux que vous souhaitez ajouter. Vous pouvez aussi *Tout sélectionner* pour ajouter l'ensemble des services d'une catégorie.

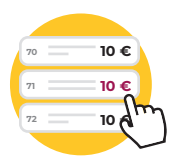

Vous avez la possibilité de **modifier le prix**  des services de votre catalogue

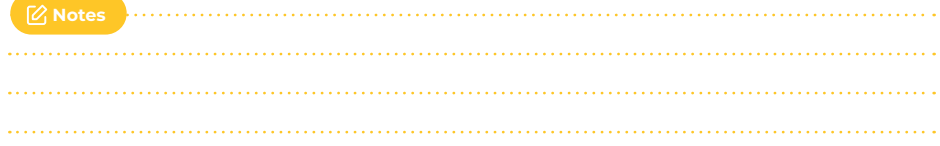

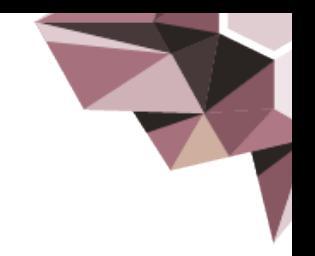

# Le référentiel national **#APTIC**

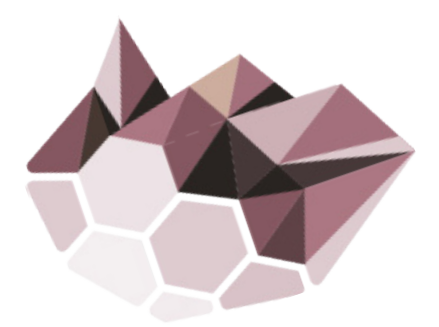

# des 129 services de médiation **NUMÉRIQUE**

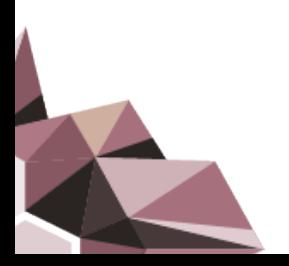

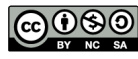

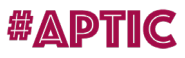

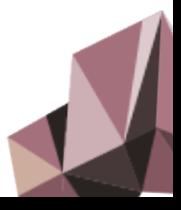

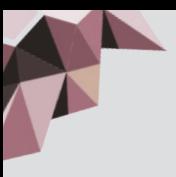

SOMMAIRE

SOMMAIR

### niveau 1 : découvrir les enjeux du numérique

- **s'informer** *: 25 services référencés* 1.1
- **comprendre** *: 18 services référencés*  1.2

# niveau 2 : maîtriser le numérique

- **utiliser** *: 42 services référencés* 2.1
- **faire ses démarches en ligne** *: 12 services référencés* 2.2

### niveau 3 : augmenter son pouvoir d'agir grâce au numérique

- **81 | gérer son identité numérique** : 3 services référencés
- **contribuer** *: 6 services référencés*  3.2
- **contrôler ses données** *: 6 services référencés* 3.3
- **8.4 explorer de nouvelles possibilités** : 15 services référencés
- **s'insérer profesionnellement** *: 6 services référencés* 3.5

### niveau 1 : découvrir les enjeux du numérique

#### s'informer *: 23 services référencés* 1.1

- **1. Composantes et facettes de l'identité numérique**
- **2. Les conduites à risques et les bons usages du numérique**
- **3. Etre parent à l'ère numérique : connaître les usages, jouer son rôle de parent**
- **4. Panorama des usages numériques des adolescents**
- **5. Découvrir les réseaux sociaux : définition, fonctionnement**
- **6. Utiliser les réseaux sociaux pour sa recherche d'emploi**
- **7. Panorama d'usages créatifs du numérique**
- **8. Panorama de la création artistique numérique**
- **9. Fablab : charte, valeurs et panorama des outils numériques**
- **10. Panorama des objets connectés (Domotique, Sécurité, Santé)**
- **11. Internet : fonctionnement et outils de navigation web**
- **12. Internet : fonctionnement des emails**
- **13. Internet : fonctionnement des clients webmail**
- **14. Découverte des outils de messagerie instantanée (tchat)**
- **15. Panorama des outils de webconférence**
- **16. Panorama des outils du cloud**
- **17. Panorama des outils de travail collaboratif**
- **18. Marchés publics : panorama des plateformes**
- **19. Panorama des plateformes d'économie collaborative**
- **20. Panorama des plateformes de recherche d'emploi**
- **21. Fonctionnement des plateformes de musique et de film en ligne**
- **22. Découvrir l'univers des jeux vidéos**
- **23. Les mécanismes excessifs ou addictifs liés au numérique**

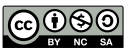

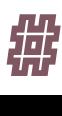

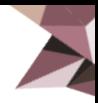

#### 1.2 comprendre *: 18 services référencés*

- **24. Principes et fonctionnement du cloud**
- **25. Google Drive et solutions alternatives**
- **26. Les outils de protection de l'enfance**
- **27. Téléphonie : comprendre et comparer des offres mobiles**
- **28. Les paiements en ligne**
- **29. Les biens communs : principes et enjeux**
- **30. Le logiciel libre : principes et enjeux**
- **31. Les licences libres**
- **32. Les monnaies virtuelles**
- **33. Fonctionnement d'une box internet**
- **34. Internet : comprendre une offre internet**
- **35. Internet : comprendre les principes de fonctionnement**
- **36. Internet : comprendre un réseau wifi**
- **37. Big Data / Open Data : comprendre les données**
- **38. Le smartphone : principes de fonctionnement**
- **39. Techniques de vérification de l'information**
- **40. Comprendre les cultures numériques : les jeux vidéos**
- **41. Neutralité du net : de quoi parle-t-on ?**

### niveau 2 : maîtriser le numérique

2.1 utiliser *: 42 services référencés*

- **42. Créer et paramétrer un compte Google**
- **43. Gérer ses favoris de navigation**
- **44. Poste informatique Windows**
- **45. Poste informatique Mac OS**
- **46. Poste informatique Linux**
- **47. Internet : paramétrer un réseau wifi**
- **48. Internet : envoyer, recevoir, gérer ses emails**
- **49. Transférer des fichiers volumineux**
- **50. Organiser, explorer et partager des contenus numériques**
- **51. Gérer ses données : Sauvegarde en ligne (dans le cloud)**
- **52. Gérer ses données : Sauvegardes locales (disques durs externes, clé USB)**
- **53. Photo numérique : usages courants (prise de vue, réglages)**
- **54. Classer, gérer et partager ses photos**
- **55. Images : gérer ses photos en ligne**
- **56. Facebook : Découverte**
- **57. Facebook : Approfondissement**
- **58. Twitter : Découverte**
- **59. Twitter : Approfondissement**
- **60. Instagram : Découverte**
- **61. Instagram : Approfondissement**
- **62. Pinterest : Découverte**
- **63. Pinterest : Approfondissement**
- **64. Snapchat**
- **65. Skype**

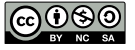

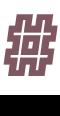

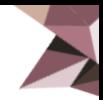

- **66. Traitement de texte : Découverte**
- **67. Traitement de texte : Utilisation de base**
- **68. Traitement de texte : Utilisation avancée**
- **69. Tableur : Découverte**
- **70. Tableur : Utilisation de base**
- **71. Tableur : Utilisation avancée**
- **72. Signer numériquement des documents administratifs**
- **73. Marchés publics : Signer numériquement ses réponses**
- **74. Smartphones et Tablettes sous Androïd**
- **75. Smartphone : Environnement IOS**
- **76. Smartphone : Les applications clés**
- **77. Smartphone : Les principaux gestes pour l'écran tactile**
- **78. Smartphone : Les fonctionnalités de base**
- **79. Smartphone : Télécharger une application sur les stores**
- **80. Smartphone : Réglage et configuration de l'appareil**
- **81. Outils numériques pour maîtriser sa consommation énergétique**
- **82. Suivre la scolarité de son enfant**
- **83. Découvrir des alternatives libres et gratuits aux logiciels**

#### 2.2 faire ses démarches en ligne *: 12 services référencés*

- **84. Pôle Emploi : faire ses déclarations en ligne**
- **85. Déclarer ses revenus en ligne et découvertes des services proposés**
- **86. Accéder à ses droits sociaux et les gérer en ligne (RSA…)**
- **87. Ouvrir et gérer son dossier de retraite (CNAF/CARSAT) en ligne**
- **88. Gérer son abonnement et ses factures d'électricité/gaz en ligne**
- **89. Gérer ses droits d'assuré social en ligne/sur internet**
- **90. Gérer ses droits et allocations (CAF…) en ligne/sur internet**
- **91. Plateforme La Poste : envoyer et recevoir des courriers**
- **92. Plateforme La Poste : utiliser le coffre-fort en ligne**
- **93. Plateforme Ameli.fr : la sécurité sociale en ligne**
- **94. Découvrir les services en ligne de l'enfance de votre commune**
- **95. Plateforme France Connect**

### niveau 3 : augmenter son pouvoir d'agir grâce au numérique

#### 3.1 identité numérique *: 3 services référencés*

- **96. Connaitre et gérer son identité numérique**
- **97. Nettoyer son identité numérique**
- **98. Effacer ses traces sur le web, protéger ses données personnelles**

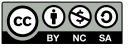

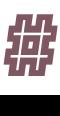

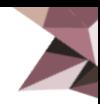

#### 3.2 contribuer *: 4 services référencés*

- **99. Utiliser et contribuer à Wikipedia**
- **100. Découvrir et contribuer à OpenStreetMap**
- **101. Utiliser des outils de cartographie**
- **102. Organiser et partager sa veille**

#### contrôler ses données *: 6 services référencés* 3.3

- **103. Les solutions libres pour Les outils bureautiques**
- **104. Les outils libres pour la navigation Internet**
- **105. Les outils libres pour gérer ses emails**
- **106. Les alternatives à Google Drive**
- **107. Les alternatives à Facebook**
- **108. Les outils disponibles pour sécuriser ses usages numériques**

#### explorer de nouvelles possibilités **:** *15 services référencés* 3.4

- **109. Images : retoucher ses photos**
- **110. Découverte et utilisation imprimante 3D**
- **111. Vidéo : découvrir le montage vidéo**
- **112. PAO : faire des présentations, des diaporamas**
- **113. PAO : publier des présentations / diaporamas en ligne**
- **114. Découverte et utilisation d'une découpeuse numérique**
- **115. Savoir pitcher son projet en 5 minutes**
- **116. Créer un site web avec WordPress**
- **117. Créer, paramétrer et utiliser une liste de diffusion**
- **118. Modélisation 3D**
- **119. Internet : déposer une annonce sur Le Bon Coin ou autre site de petites annonces**
- **120. Services et plateformes de démocratie participative**
- **121. Découvrir et expérimenter la programmation informatique (code)**
- **122. Utiliser des cartes, capteurs et outils interactifs**
- **123. Découvrir et participer à des MOOCs**

### 3.5 s'insérer professionnellement *: 6 services référencés*

- **124. Réalisation de CV**
- **125. Diffuser son CV en ligne**
- **126. Utilisation d'un emplacement de co-working**
- **127. Organiser sa recherche d'emploi**
- **128. Découverte et usage de l'emploi Store**
- **129. Découvrir les métiers du numérique**

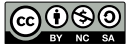

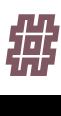

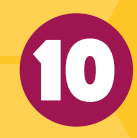

# Trouver des réponses : les questions fréquentes

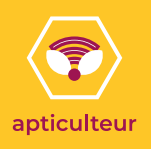

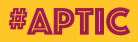

# TROUVER DES RÉPONSES : les questions fréquentes

#### **Quand vais-je recevoir le contre-paiement ?**

Une fois l'ensemble des pièces administratives fournies, les contrepaiements seront automatiquement effectués à chaque début de mois.

### **Où télécharger les outils de communication mis à disposition ?**

Vous pouvez les télécharger en vous connectant sur espace en ligne > Rubrique *« Mes outils #APTIC à télécharger »*

#### **Ma douchette ne fonctionne pas, que dois-je faire ?**

Voici quelques-uns des problèmes les plus fréquents :

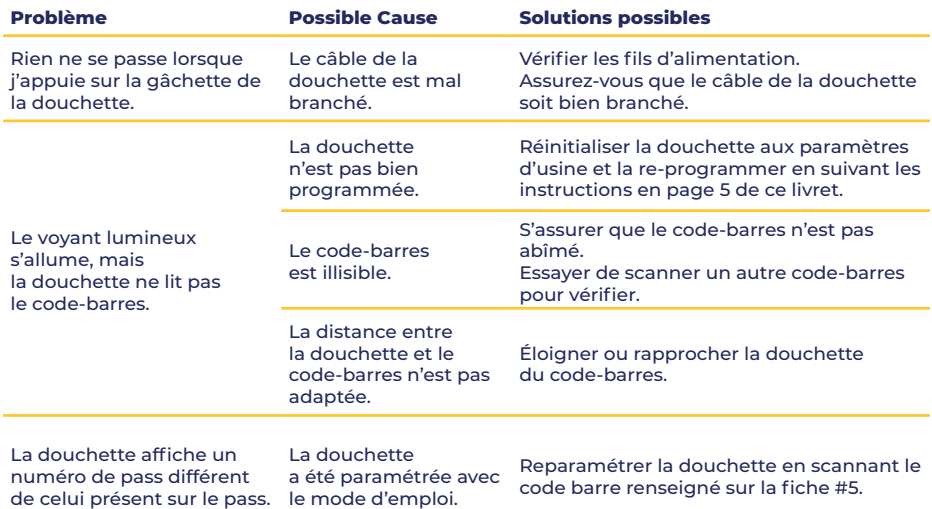

#### **Les douchettes font l'objet d'un service après-vente assuré par Adonia.** En cas de difficultés, n'hésitez pas à les

contacter pour une aide au dépannage. Munissez-vous de la marque, du modèle et de la référence de la douchette (ces informations sont disponibles sur l'équipement).

ADONIA - ZAC de Montblanc 8 rue Maurice Caunes 31200 TOULOUSE

Tél. : 05 62 88 26 88